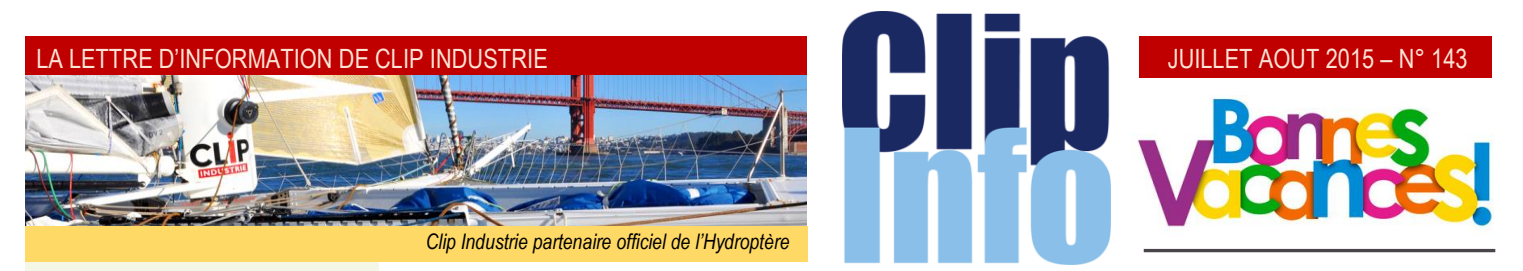

# **L'édito d'Arnaud Martin**

Le salon du Bourget a fermé ses portes sur de très bons résultats. Une fréquentation en hausse, de belles perspectives de contrats pour Boeing et Airbus, une visibilité retrouvée autant pour l'aviation d'affaires que la militaire de Dassault, le succès du moteur Leap de CFM… confirment l'excellente santé de l'industrie aéronautique et c'est tant mieux pour ses sous-traitants et équipementiers. 15.000 personnes devraient encore être recrutées cette année, dans les grands groupes et les PME.

De belles exhibitions en vol, Airbus, Rafale, nouveau Falcon 8X et la stupéfiante montée verticale du Dreamliner entre autres, ont, comme toujours, provoqué l'enthousiasme des nombreux spectateurs. (*voir les photos en fin de numéro*).

De notre côté, nous avons rencontré nos 120 clients exposants et accueilli des visiteurs intéressés par nos nouveautés, module Expert, traitement de surface, GED, PLM, PIC, gestion de projet, mise en place du portail AirSupply de BoostAeroSpace dans une ambiance passionnante de passionnés.

Un numéro spécial du Clip Info a été édité sur papier, demandez le au siège.

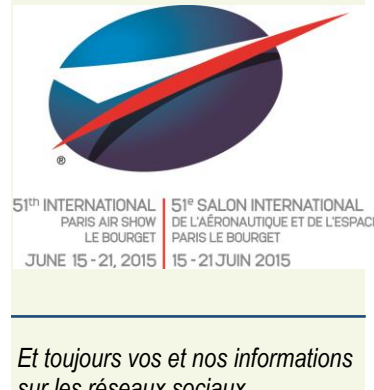

# *sur les réseaux sociaux*

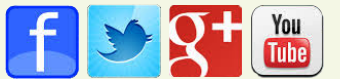

# **Nouveautés V7**

**L'été arrive et les vacances avec, nous allons donc dans ce Clip Info, parcourir des nouveautés simples à mettre en œuvre.**

Les premières concernent les impressions : même fonctionnement que d'habitude, mais avec de nouveaux outils, et quelques paramètres à modifier

Les nouvelles fonctions dans l'aperçu (*mais aussi un rappel de quelques fonctions intéressantes*)

Dans l'aperçu des nouveaux boutons apparaissent :

Ce bouton apparait dès la 1ère impression sur les documents commerciaux : le clic sur ce bouton permet d'une part d'imprimer mais aussi il met à jour la date d'impression et le petit icône « pouce »  $\mathbb{R}$ Recto-verso (*selon pilotes de l'imprimante*)

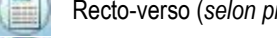

Choix, couleur ou noir & blanc (*selon pilotes de l'imprimante*)

Sélection du texte directement dans la fenêtre d'aperçu. Vous pouvez ainsi sélectionner n'importe quel texte de l'aperçu. Par exemple faire un copier/coller d'un code pièce.

Filigrane

Le libellé, la police, la couleur et la position sont paramétrables par l'utilisateur

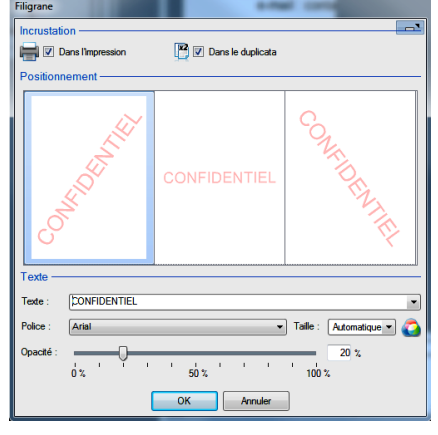

Vous avez un dossier technique à fournir à une personne, mais vous voulez éviter une diffusion, rien de plus simple : avant l'impression mettez bien visible un filigrane rouge « Confidentiel »

Pour mieux se repérer : zone de zoom avec positionnement sur la partie de droite.

A4 Paysage Pour passer de Portrait à Paysage (*selon les états*) : pour voir plus de colonnes ou les élargir.

Deux exemples ci-dessous dans la production facturée :

- Rajout de la colonne N° de commande
- Agrandissement de la colonne code pièce.

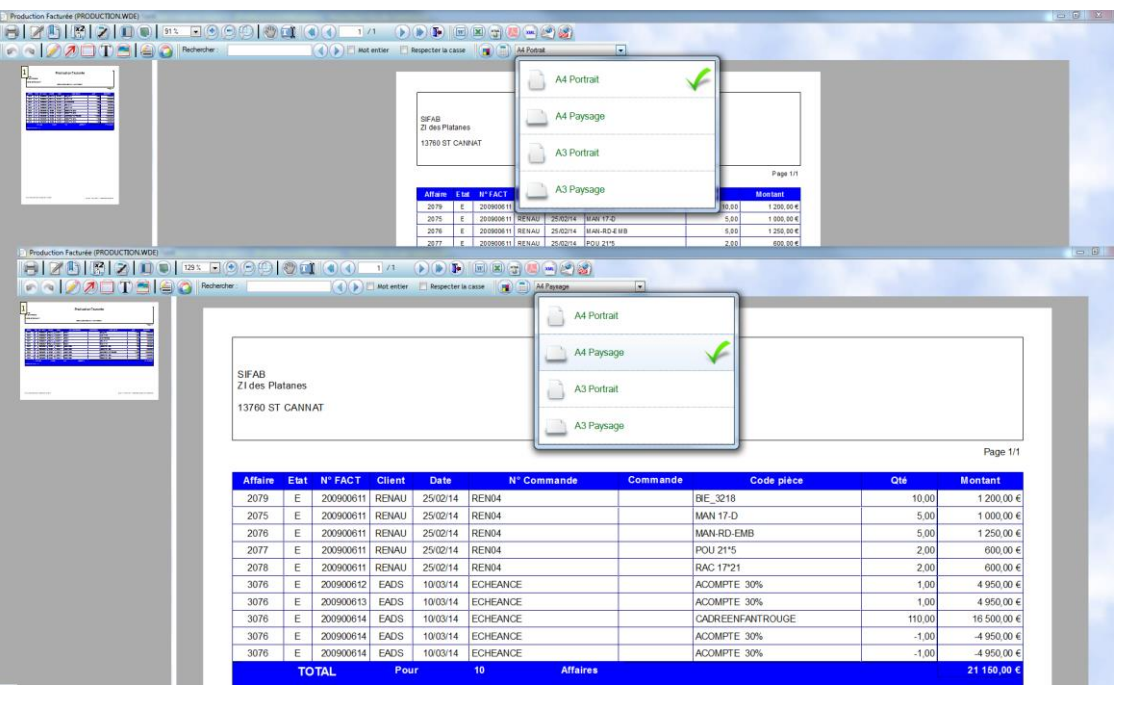

#### JUILLET AOUT 2015 – N° 143

#### **Les fonctions déjà existantes sous Clipper 6**

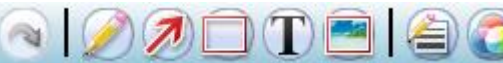

Ces boutons vous offrent la possibilité de modifier l'aperçu avant impression : ajout de notes, d'images, de formes géométriques (*flèche, rectangle, tracé à main levée*), avec choix des couleurs et épaisseurs du trait.

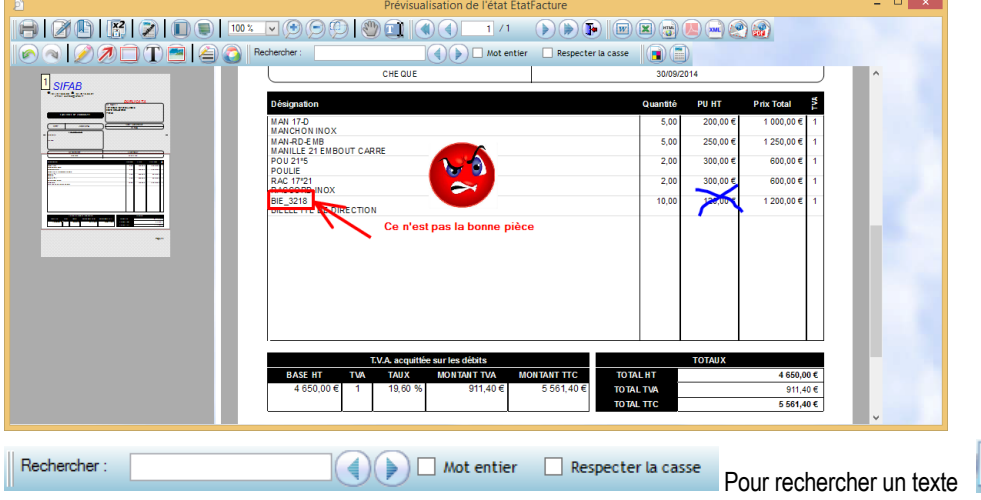

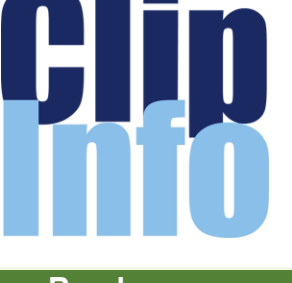

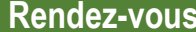

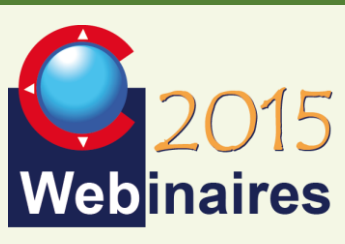

#### **Deuxième semestre :**

**NOUVEAUTES V7** : G.DOMINGUEZ - 15 Septembre **MODULE SAV** : F.DICHAMP - 8 **Octobre** 

**CLIPGED/CLIPPLM/CLIPCAD** : C.ROUCHON/C.RENIER - 5 Novembre

**CRM** : X.POIBEAU - 25 Novembre

*Les formulaires d'inscription vont vous être envoyés par mail au fur et à mesure*

### **Parrainage, tout le monde y gagne**

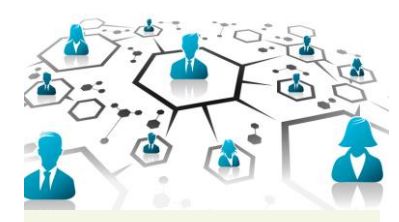

#### **Recommandez Helios ERP ou Clipper !**

Pour toute licence souscrite d'une entreprise que vous aurez parrainée, recevez **150 €** de chèques cadeaux valables dans plus de 400 enseignes et 40 000 magasins.

Votre entreprise gagnera en plus **500 €** sur sa prochaine année de maintenance.

Chaque nouvelle expérience renforce la communauté Clip Industrie.

> **Parlez-en à votre conseiller régional**

ou depuis le lanceur : Notion de duplicata (*x2*), génère un fichier au format DPL. Ce format est lisible dans Clipper : Dans le lanceur en cliquant sur visualiser un duplicata du clic sur le bouton « œil » (si vous l'avez associé *comme document*) ou encore dans le menu outils.

Si dans le lanceur on coche *Duplicata d'archive* Clipper va générer automatiquement le duplicata simultanément avec l'impression. Dans les paramètres, vous pouvez indiquer un répertoire par défaut, pour le stockage de ces fichiers. Le duplicata sera stocké dans un sous répertoire selon la nature du document, exemple pour les ARC, il y aura un sous répertoire « ARC ». Vous pouvez ainsi gérer via le réseau des droits d'accès à ces répertoires. Le nom est automatiquement formaté : nature du document référence document compteur. DPL. (*Ex : ARC\_N°CDE CLIENT\_002.DPL*) Le compteur permet d'avoir plusieurs versions pour un même document.

Dans l'aperçu d'un duplicata, on retrouve la date et l'heure de création.

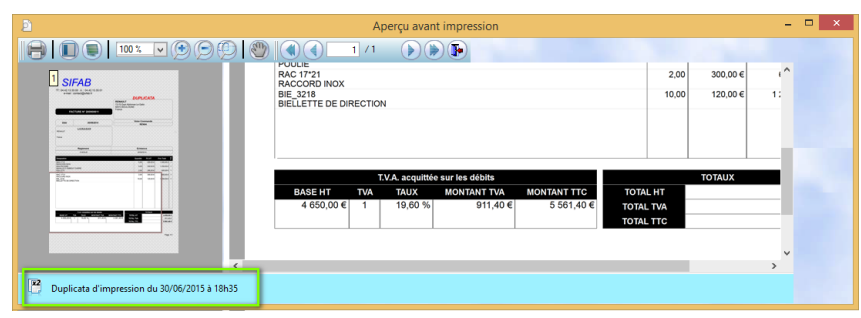

#### **Suppression d'une limite du PDF**

Désormais les images dans une zone RTF sont visibles, si on demande la génération d'un PDF

#### **Paramètre impression**

- Généralités : "Editions bons de sortie et transfert" sont désormais dissociées en deux paramètres.
- Pour les états internes, il y a une charte paramétrable : couleurs, choix des titres, etc.

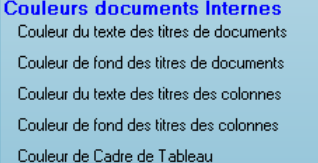

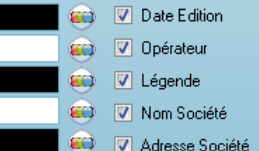

- De nouveaux paramètres dans l'onglet ARC
	- Paramétrage du délai initial.
	- Obtenir la liste des documents dans le corps de l'ARC (et/ou en fichier joint comme en V6) pour les documents de la commande.

 *les rangs et les gammes*). Dans un tableau le code et la désignation permettent de les reconnaitre, mais le carrousel Les multi-documents ont été généralisés dans de nombreuses fenêtres (*en V7 ils sont désormais disponibles dans*  est un moyen encore plus visuel

#### LA LETTRE D'INFORMATION DE CLIP INDUSTRIE

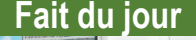

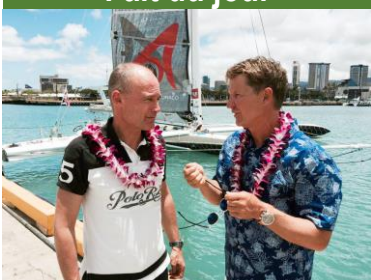

Malgré des conditions clairement défavorables, Alain Thébault et son équipage ont pris la décision d'aller vers une rencontre historique avec les pilotes de Solar Impulse, le premier avion propulsé à 100% par l'énergie solaire. Entre le Japon et Hawaï, le pilote de l'avion solaire André Borschberg a volé près de 120 heures, pour la plus longue des étapes du tour du monde avec le soutien de son ami et partenaire Bertrand Picard (*en photo avec Alain Thébault*)

L'Hydroptère vient de franchir 2215 miles nautiques (*4102 km*) dans des conditions océaniques pures. Une première historique qui ouvre une nouvelle voie pour le développement de voiliers hydroptère

Une rencontre exceptionnelle entre deux vaisseaux légendaires, l'un est alimenté par l'énergie du soleil et l'autre par celle du vent. Deux monstres de haute technologie, deux pionniers dans leur domaine pour un seul message : "Utiliser l'énergie propre».

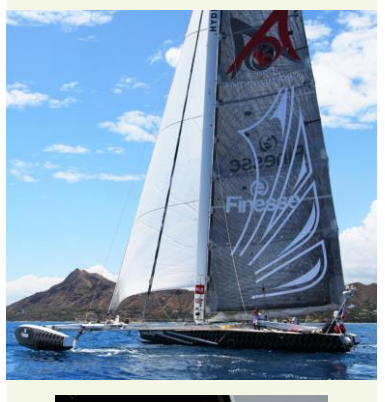

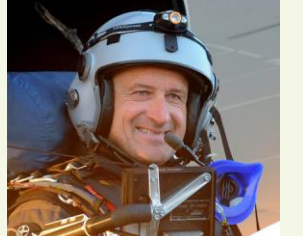

Ci-dessus l'hydroptère à son arrivée à Hawaii et André Borschberg au commande du Solar Impulse.

#### **Carrousel**

• Quelle que soit la fenêtre de Clipper, lorsqu'il y a plusieurs documents : il est possible via un carrousel de pré-visualiser ces documents en cliquant sur

Le carrousel ne montre que les formats images standard (*JPG, BMP, PCX* …) et PDF. Pour un document Excel ou Word seul le logo apparait.

Le clic sur l'image en 1er plan permet d'ouvrir le document en plein écran, le survol indique le nom du document.

#### **Organigramme**

Depuis Clipper V6.0, il existe une notion de hiérarchie entre les services, chaque service a son responsable Chaque employé est rattaché à un service et a une photo. Quand un employé quitte la société : Pour éviter des erreurs de saisie, il est souhaitable d'indiquer une date de sortie.

Finalement vous avez tous les éléments en V7 pour

générer automatiquement un organigramme qui est systématiquement à jour. Pour le lancer il suffit d'aller dans le menu des tiers.

Une fois affiché à l'écran : Un clic sur un employé ouvre sa fiche. Pour chaque employé on retrouve son matricule, nom et prénom, ainsi que sa fonction. Vous pouvez zoomer ou imprimer le résultat.

 $\sqrt{1}$ 

303-012-910-0

Le premier niveau est réservé à la société avec le nombre d'employés visible dans l'organigramme.

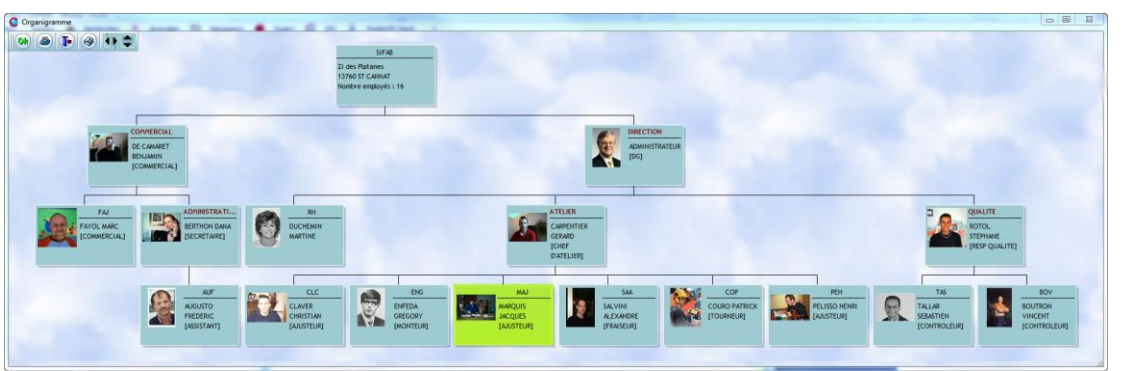

#### **Ergonomie**

#### **Pièce cyclée & fiche article**

• En agrandissant la fenêtre : possibilité de voir l'image.

La taille de l'image s'adapte automatiquement selon la taille de la fenêtre.

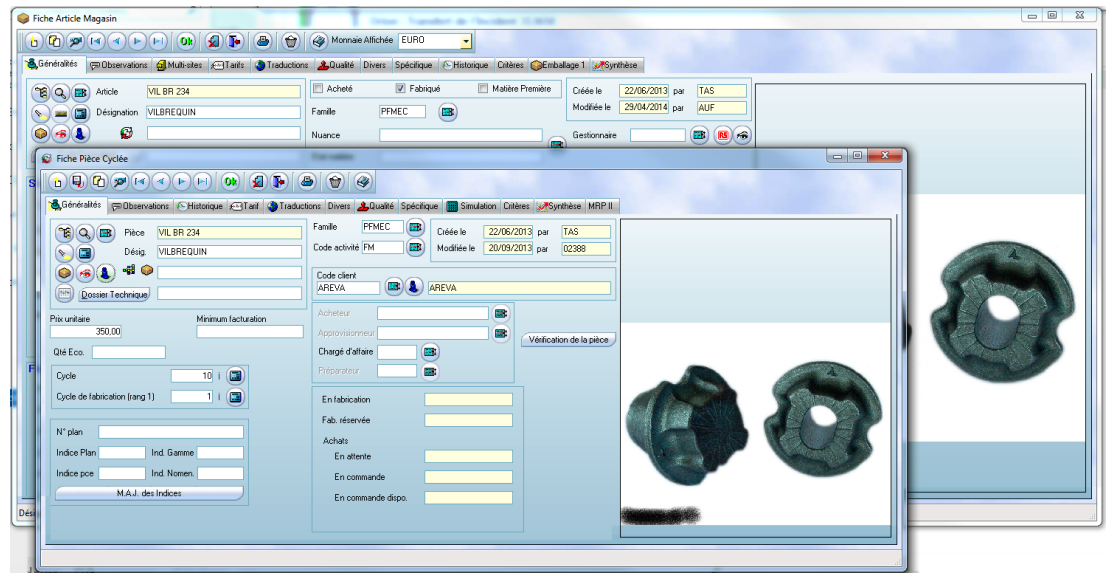

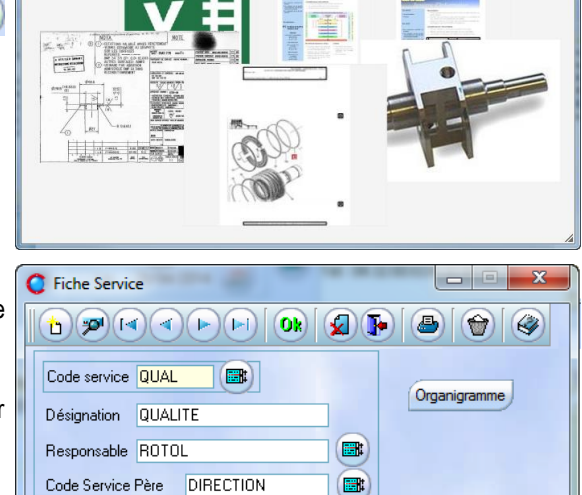

## **Rappel**

# helios

Clip Industrie fait avancer ses deux produits Helios ERP et Clipper en parallèle avec des équipes de développement dédiées. L'idée est de continuer à enrichir mutuellement nos produits, tout en conservant les caractéristiques qui ont fait le succès de chacun.

Toutefois, de plus en plus de modules sont développés en commun et intégrés dans les deux solutions : EXPERT, Module PIC, Crm, module PLM et CAD, bientôt le Pocket PC et la mobilité, le service SERENA…

Parallèlement l'ergonomie des deux produits évolue pour que les écrans de chaque solution soient de plus en plus proches au niveau de l'aspect pour revendiquer l'esprit de famille Clip Industrie. Un client souhaitant migrer d'une solution vers l'autre verra ainsi ses utilisateurs internes moins perturbés par le changement.

Toutes nos équipes sont maintenant familiarisées avec les deux solutions et nous continuons à former nos techniciens pour qu'ils acquièrent le même niveau de compétence sur les deux produits.

Dans tous les cas, le retour d'expérience de nos 1700 clients bénéficie à l'ensemble des utilisateurs quel que soit le produit en place. C'est un atout considérable pour l'ensemble des utilisateurs des deux solutions.

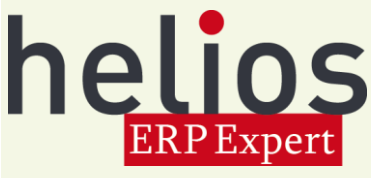

## **Séminaire d'été Clip Industrie**

Les 24 & 25 août aura lieu notre réunion de rentrée qui promet d'être riche en nouveautés, Notez que les services supports seront disponibles « principalement » et « uniquement » pour les urgences. Merci de votre compréhension.

#### **Devis**

En agrandissant la fenêtre : possibilité de voir les pièces appartenant au devis, ce qui par un simple clic facilite le passage de l'une à l'autre.

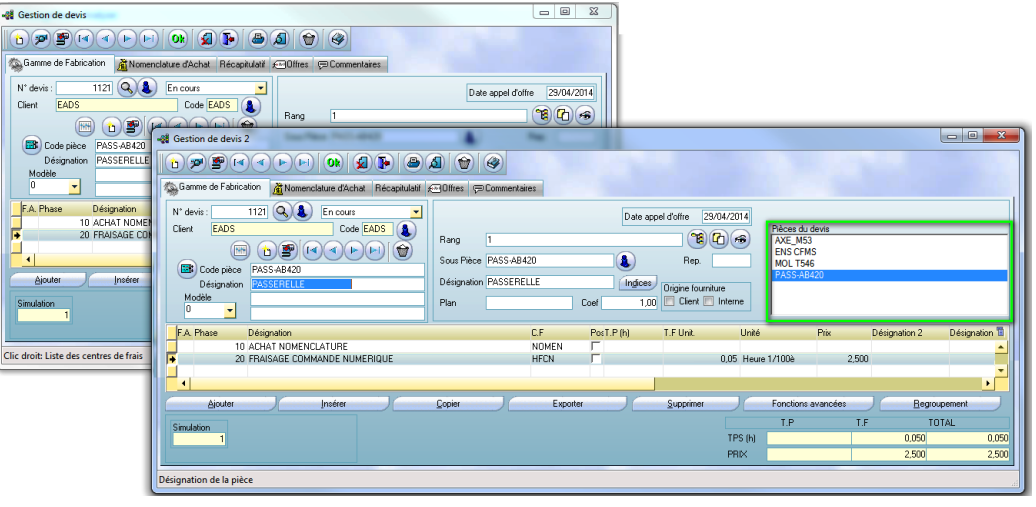

Franck Dichamp, *Responsable développement Clipper*

# **Le Bourget 2015 en quelques images**

Pour tous ceux qui n'ont pas eu la chance de pouvoir s'y rendre.

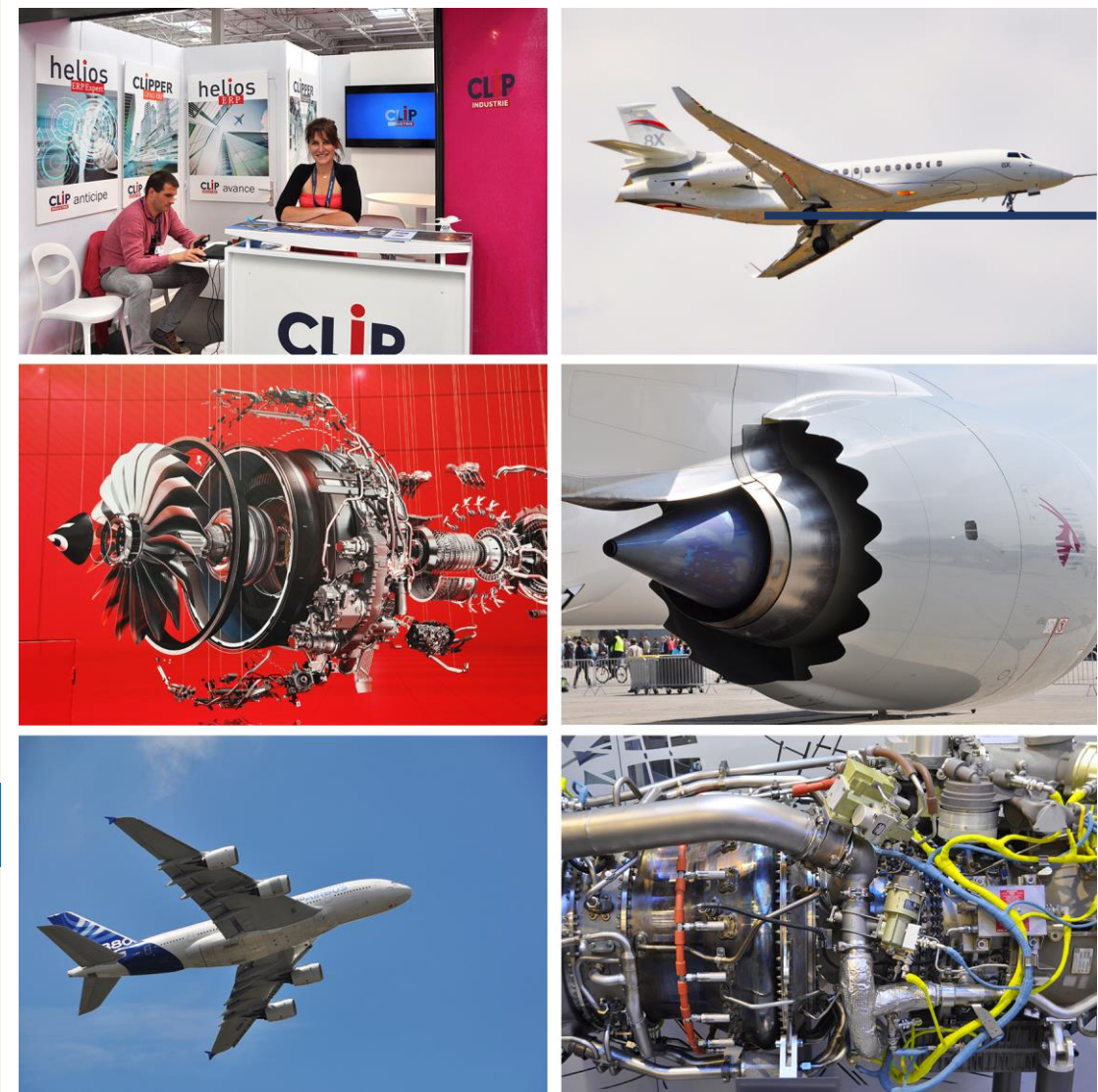